# Supporto AIO Dell™ OptiPlex™ SFF

# Guida per l'utente

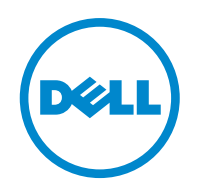

**Modello: IKAIO-01** 

### **Note, precauzioni e avvertenze**

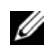

*M* **NOTA: una NOTA contiene informazioni importanti per un uso migliore del computer.** 

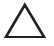

 **ATTENZIONE: una precauzione indicata dalla parola ATTENZIONE segnala il rischio di danno all'hardware o della perdita di dati se non si seguono le istruzioni.** 

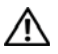

 **AVVERTENZA: un messaggio di AVVERTENZA segnala il rischio di danni alle cose o di lesioni personali, anche mortali.** 

#### **Le informazioni contenute nel presente documento sono soggette a modifica senza preavviso. © 2011 Dell Inc. Tutti i diritti riservati.**

È severamente proibito riprodurre il presente materiale in qualunque formato senza l'autorizzazione scritta di Dell Inc.

Marchi commerciali contenuti nel presente testo: Dell™, il logo DELL, Dell Precision™, OptiPlex™, Latitude™, PowerEdge™, PowerVault™, PowerConnect™, OpenManage™, EqualLogic™, KACE ™, FlexAddress™ e Vostro™ sono marchi di Dell Inc. Intel®, Pentium®, Xeon®, Core™ e Celeron® sono marchi registrati di Intel Corporation negli Stati Uniti e in altri paesi. AMD® è un marchio registrato e AMD Opteron™, AMD Phenom™ e AMD Sempron™ sono marchi di Advanced Micro Devices, Inc. Microsoft®, Windows®, Windows Server®, MS-DOS® e Windows Vista® sono marchi o marchi registrati di Microsoft Corporation negli Stati Uniti e/o in altri paesi. Red Hat Enterprise Linux® e Enterprise Linux® sono marchi registrati di Red Hat, Inc. negli Stati Uniti e/o in altri paesi. Novell® è un marchio registrato e SUSE ™ è un marchio di Novell Inc. negli Stati Uniti e in altri paesi. Oracle® è un marchio registrato di Oracle Corporation e/o delle sue affiliate. Citrix®, Xen®, XenServer® e XenMotion® sono marchi registrati o marchi di Citrix Systems, Inc. negli Stati Uniti e/o in altri paesi. VMware®, Virtual SMP®, vMotion®, vCenter® e vSphere® sono marchi registrati o marchi di VMWare, Inc. negli Stati Uniti o in altri paesi. Nel presente documento possono apparire altri marchi e nomi commerciali, che fanno riferimento ai possessori dei rispettivi marchi, nomi o prodotti. Dell Inc. declina qualunque interesse di proprietà verso marchi e nomi commerciali diversi dal proprio.

**Modello: IKAIO-01** 

**Gennaio 2011 Rev. A00** 

## **Sommario**

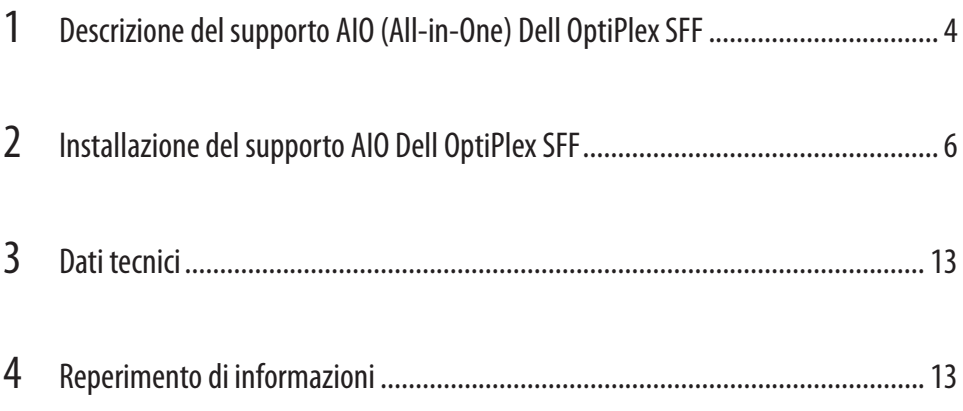

#### **8 Descrizione del supporto AIO (All-in-One) Dell OptiPlex SFF**

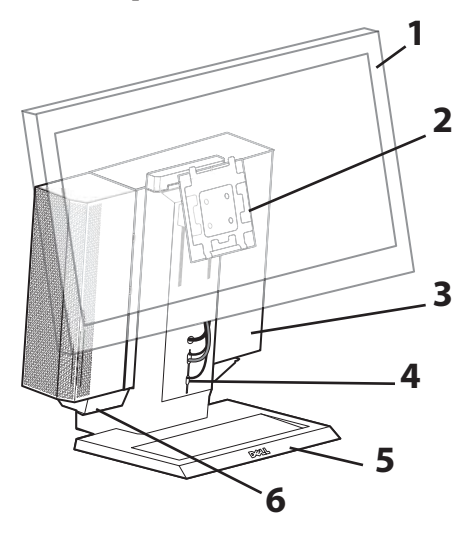

- 1 Monitor DELL: 17 24 pollici
- 2 Piastra di montaggio monitor a sbloccaggio rapido DELL
- 3 Computer: Dell OptiPlex SFF
- 4 Canaletta cavi
- 5 Base a snodo Rotazione di 360°
- 6 Vassoio cavi

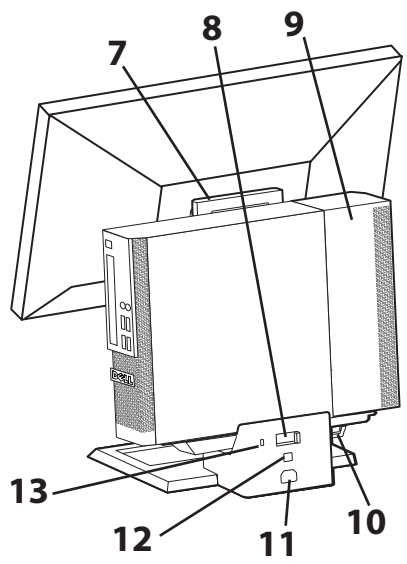

- 7 Manico
- 8 Levetta di bloccaggio computer
- 9 Copertura cavi computer
- 10 Anello lucchetto
- 11 Spina di alimentazione
- 12 Connettore di rete
- 13 Scanalatura cavo antifurto

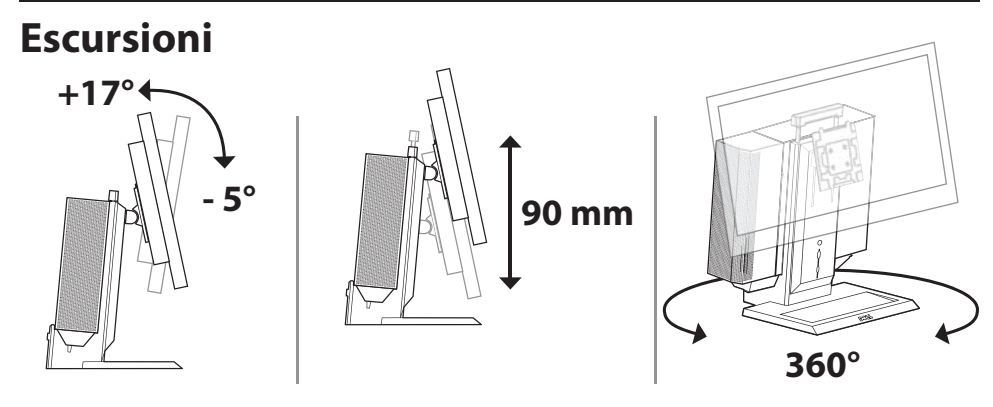

### **Requisiti sugli spazi liberi per la ventilazione**

**ATTENZIONE:** non impilare l'apparecchiatura né collocarla in uno spazio racchiuso o in un punto in cui sia lambita da un flusso di aria calda. L'apparecchiatura deve avere spazi liberi di almeno 10 cm su tutti i lati di ventilazione, per consentire il flusso necessario dell'aria. Limitando il flusso dell'aria si può danneggiare l'apparecchiatura o causare surriscaldamento.

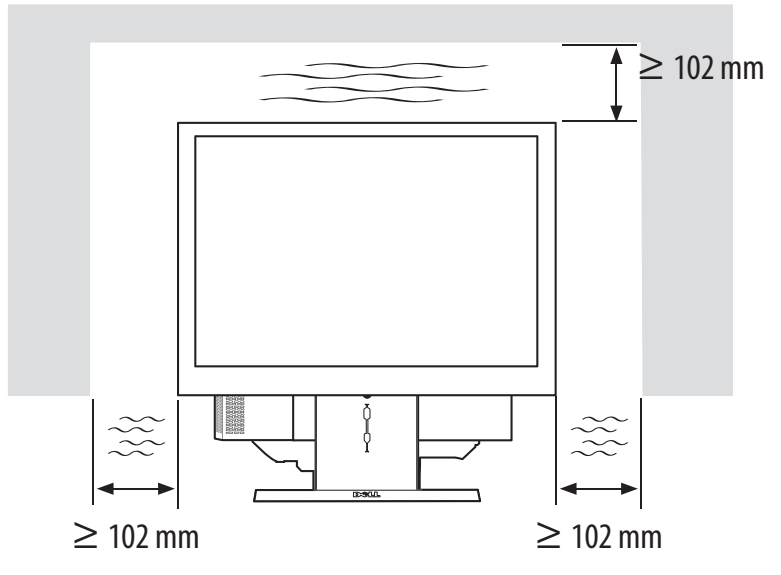

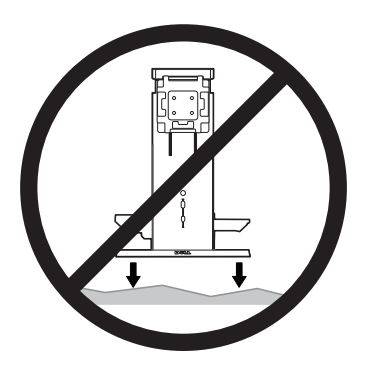

′!∕

AVVERTENZA: per ridurre il rischio di lesioni personali e/o danni all'apparecchiatura, è necessario collocare il supporto AIO su una superficie orizzontale e stabile.

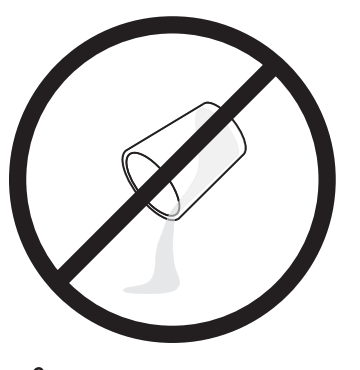

AVVERTENZA: rischio di folgorazione. Non esporre parti elettriche a liquidi.

# **Installazione del supporto AIO Dell OptiPlex SFF**

#### **Contenuto della confezione**

Supporto AIO, copertura cavi, cavo VGA, cavo USB

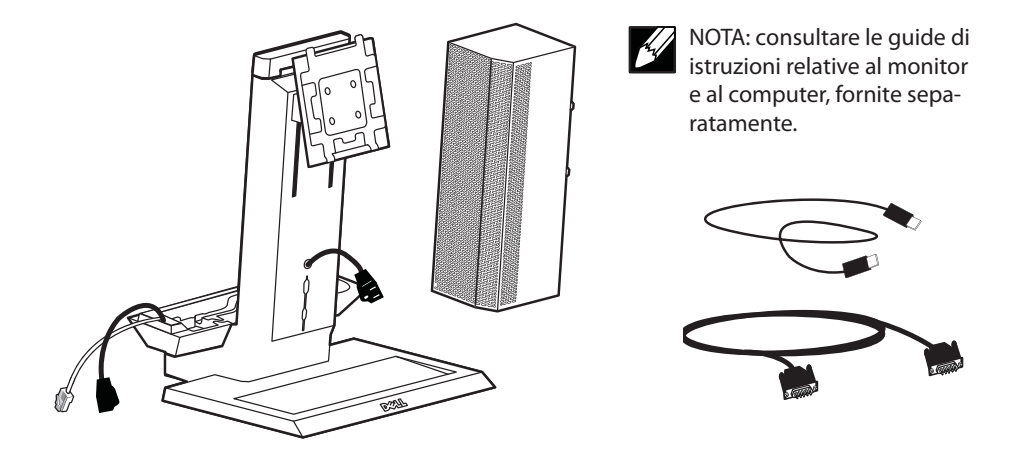

**1** Collocare il supporto AIO su una superficie orizzontale e stabile.

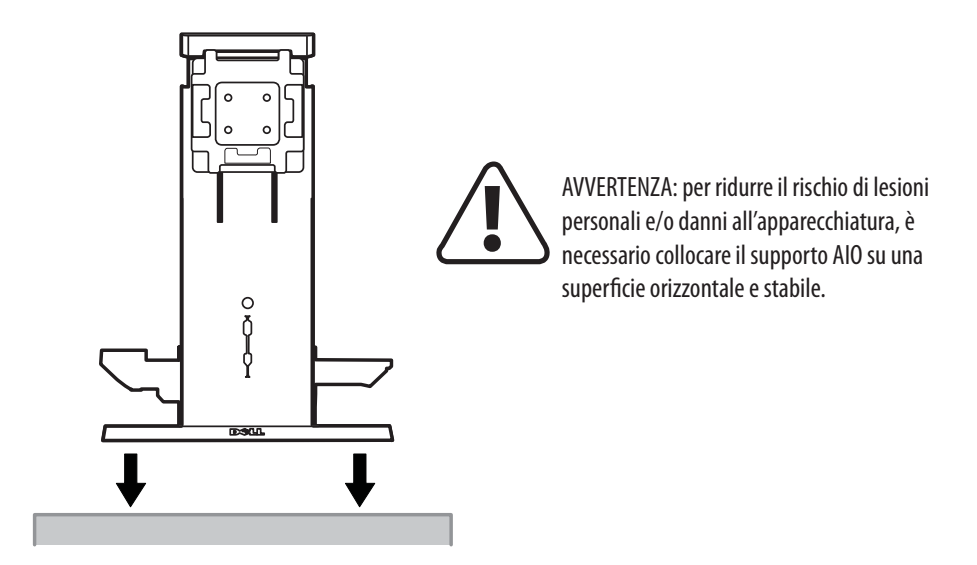

**2** Girare la manopola per fare corrispondere la portata del supporto AIO al peso del monitor.

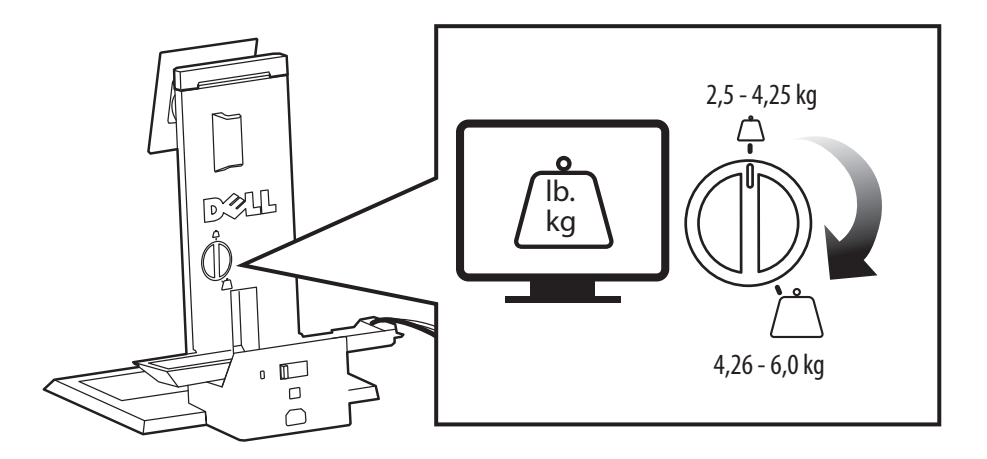

**3** Fissare il monitor al supporto AIO. 國业  $\sqrt{2}$ 

- **4 <sup>a</sup>** Collegare il cordone di alimentazione, il cavo video e il cavo USB al monitor.
	- **b** Infilare i cavi video e USB nell'apposita scanalatura dalla parte anteriore.

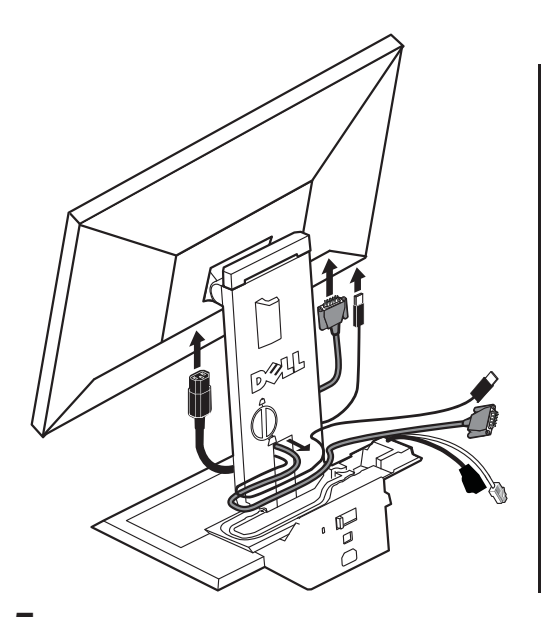

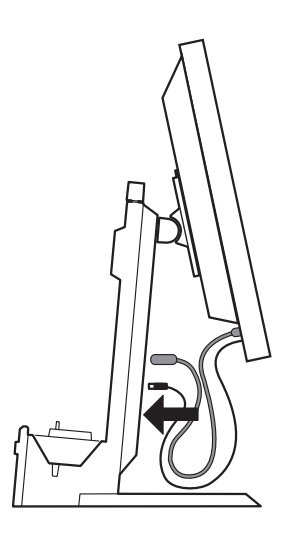

**5** Lasciando gioco sufficiente, posizionare il cavo video nella canaletta.

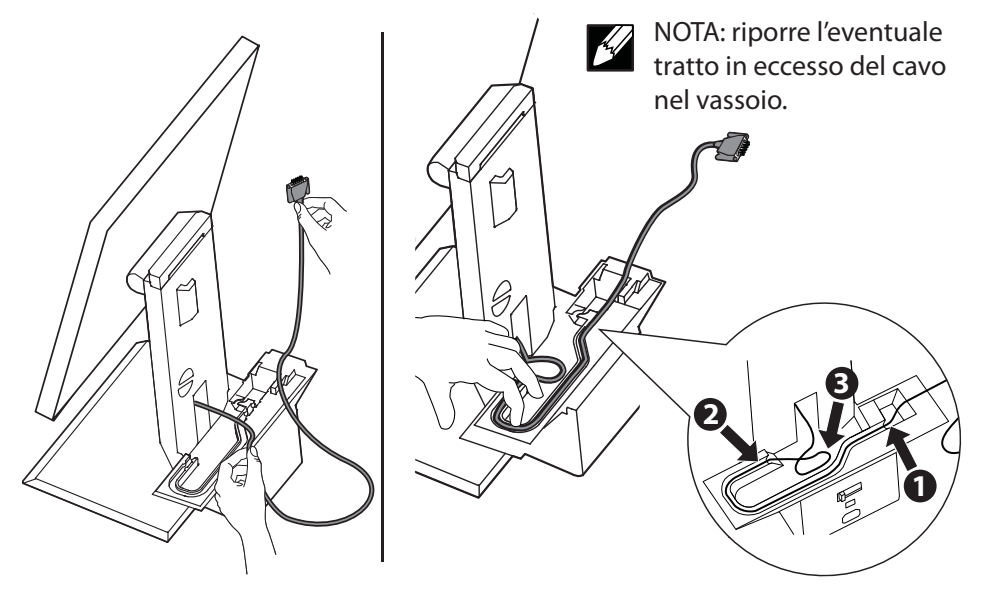

**6** Infilare i cavi degli accessori (tastiera, mouse, altoparlanti ecc.) nell'apposita scanalatura dalla parte anteriore.

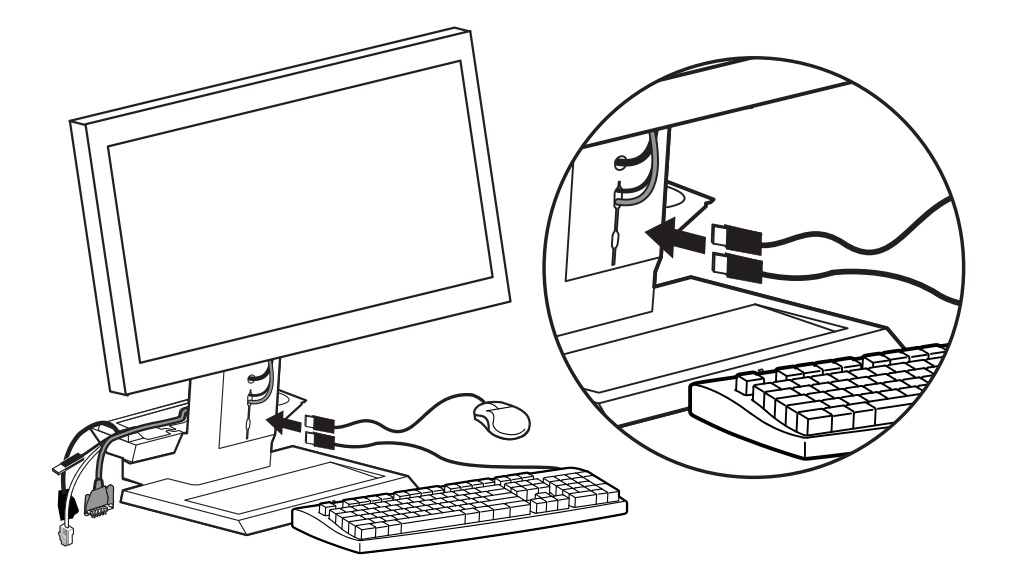

**7** Inserire il computer nel supporto AIO facendolo scorrere verso il basso e in avanti.

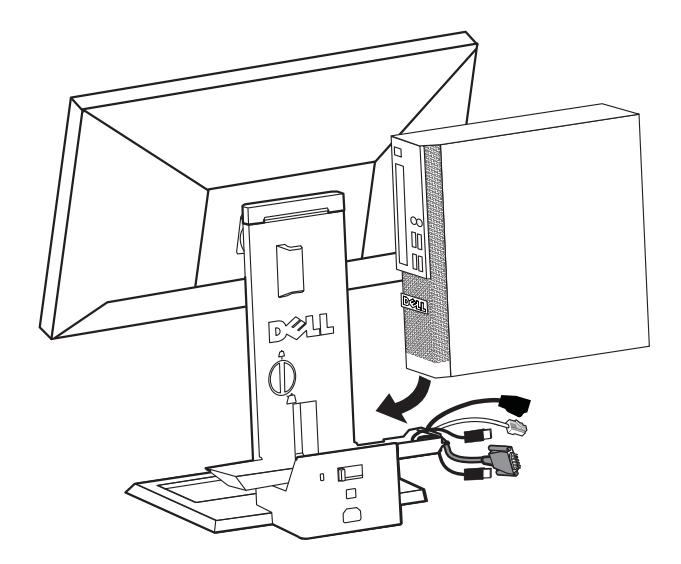

**8** Collegare il cavo video, il cordone di alimentazione, il cavo di rete e i cavi degli accessori (tastiera, mouse, altoparlanti ecc.) alla parte posteriore del computer.

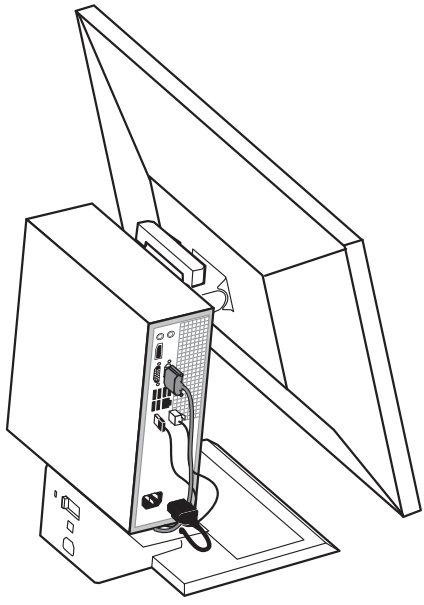

**9** Fissare la copertura dei cavi al computer.

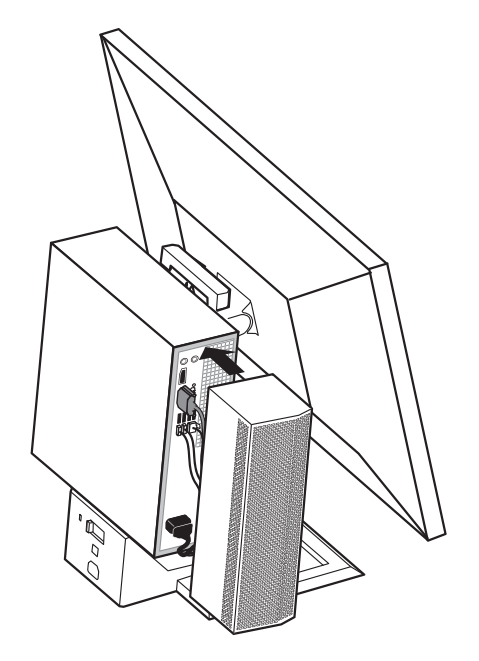

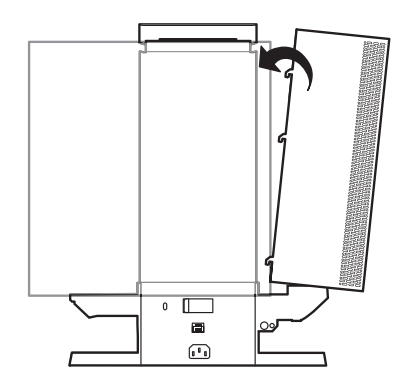

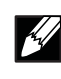

NOTA: i ganci sulla copertura devono scorrere nelle scanalature sull'involucro.

**10** Fare scorrere la levetta di bloccaggio del computer al supporto AIO.

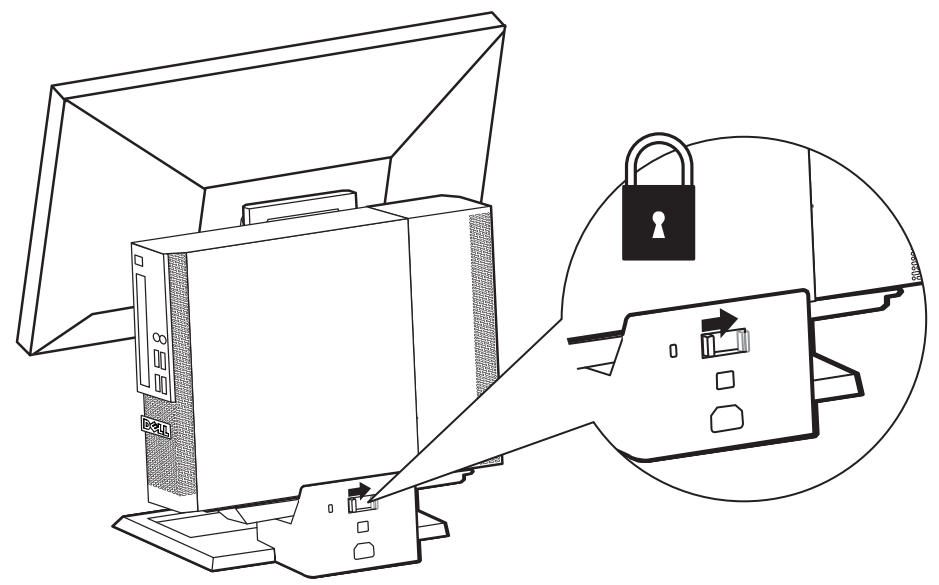

- **11 a** Collegare il cavo di rete al connettore sulla parte posteriore del supporto AIO e al connettore della rete.
	- **b** Collegare il cordone di alimentazione fornito con il computer alla spina sulla parte posteriore del supporto AIO e a una presa di corrente.

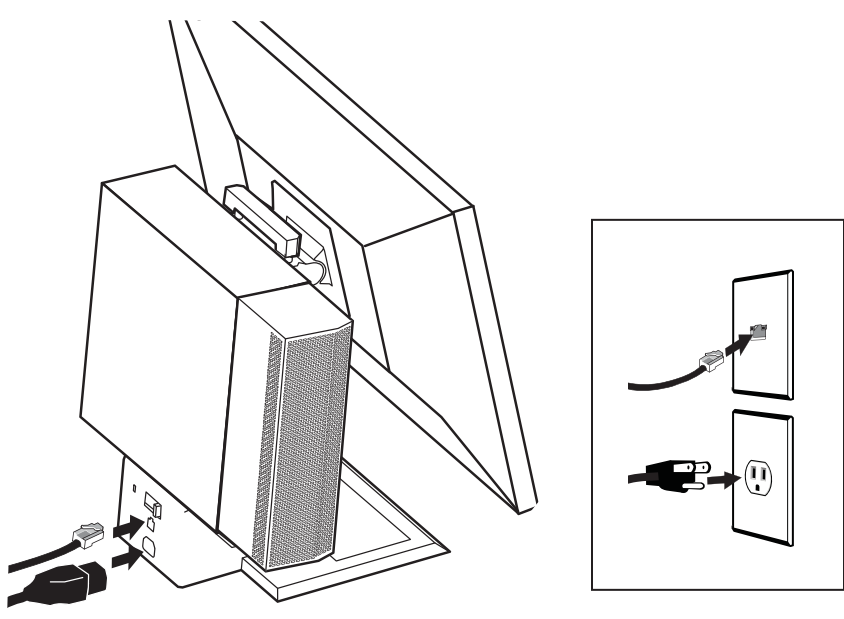

# **12** Fissare gli accessori antifurto.

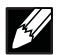

NOTA: gli accessori antifurto non sono forniti con il supporto AIO.

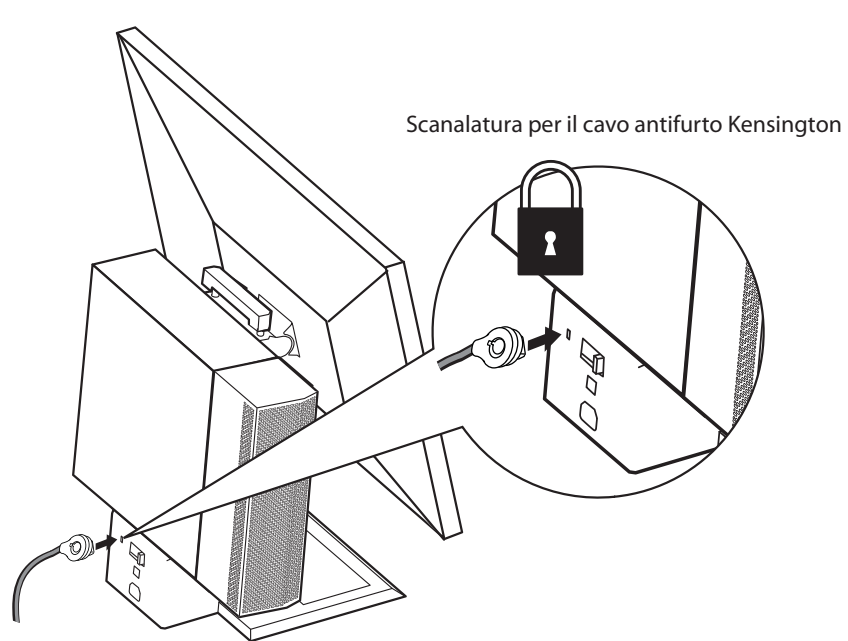

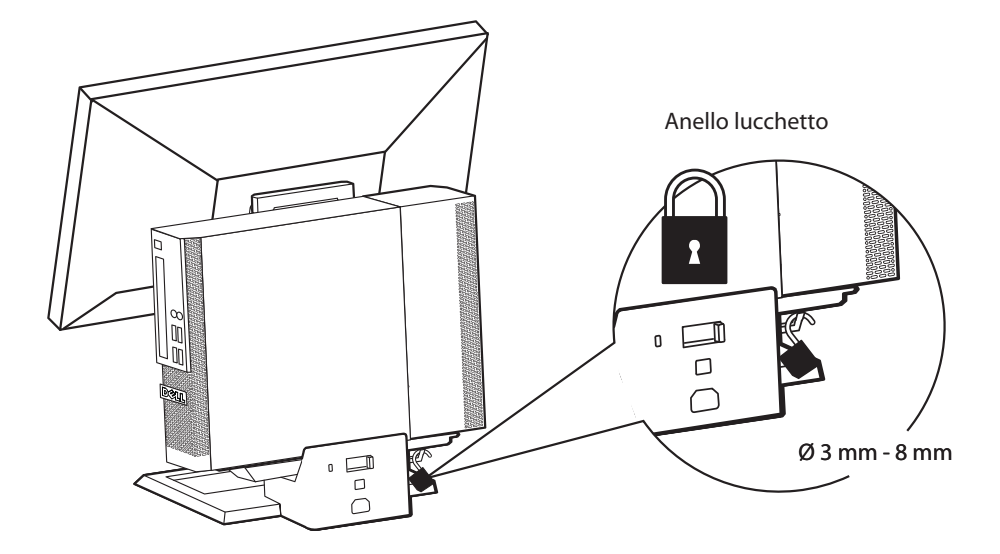

### **Dati tecnici**

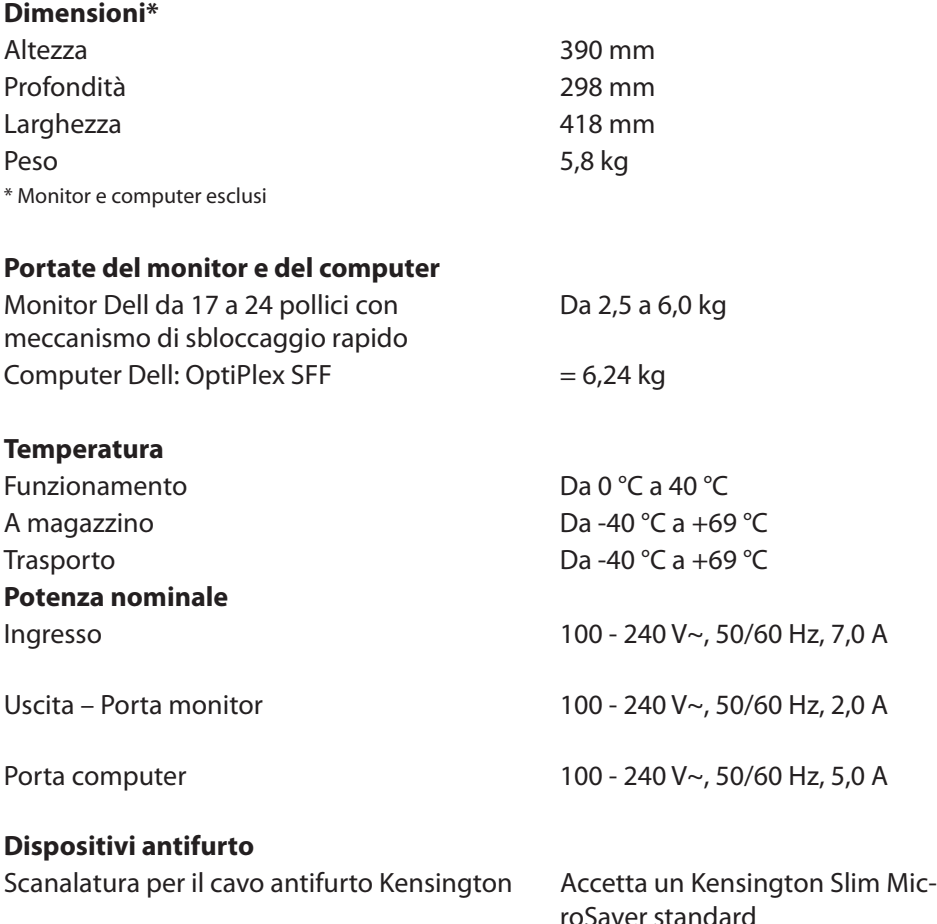

roSaver standard Anello lucchetto **Accetta** lucchetti con diametro del gambo di 3 - 8 mm

# **Reperimento informazioni**

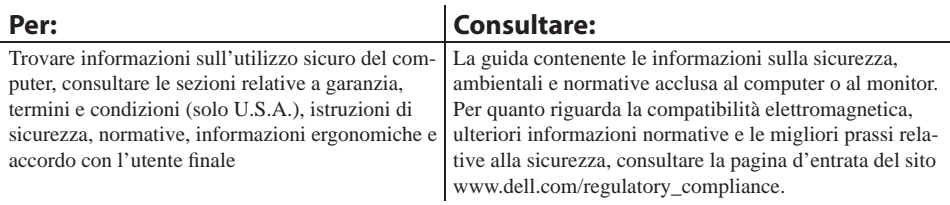